## **Procedure to activate SRT Protocol**:

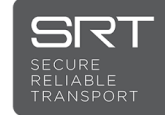

On GY-HC550U/HC500SPCU

- 1. Check the firmware version of the camera from Menu > System > System Information > Version. For GY-HC550U/HC500SPCU, FW should be v0110-0149 or later. If not, download and apply latest firmware.
- 2. After update, copy activation file FIRMWARE\_CHG2\_SRT to a blank SD/SDHC/SDXC card.
- 3. Connect both the battery and AC adaptor.
- 4. While camera is powered off, press and hold PUSH AUTO + MENU/THUMB buttons together.

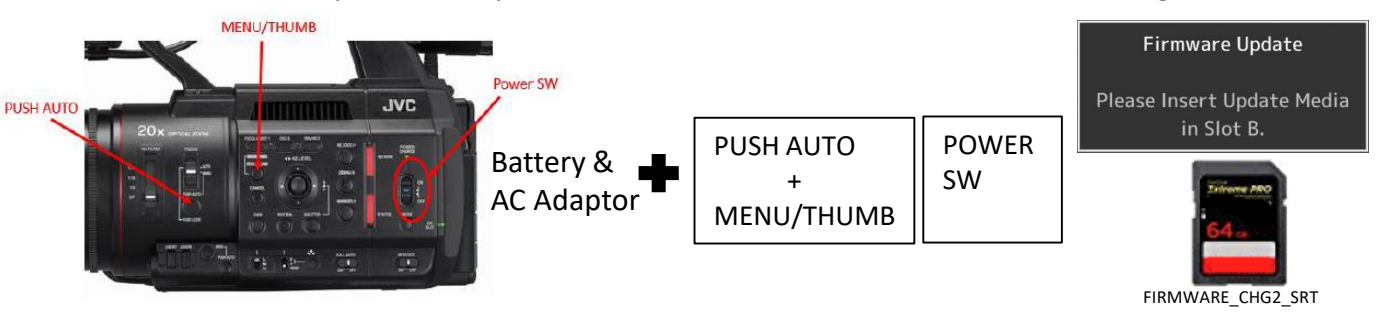

- 5. Turn on the power and keep holding the 2 buttons until the message "Please Insert Update Media in Slot B" appears. Insert SD card to Slot B and activation starts.
- 6. When Firmware Update Complete is displayed, eject SD card and momentarily remove both battery and AC adaptor to reset power.
- 7. When power is reapplied, verify SRT is present from Menu > Network> Live Streaming > Streaming Server > Live Streaming Set > Server1 > Type. (Note: Both Zixi and SRT protocols cannot coexist in the same camera)

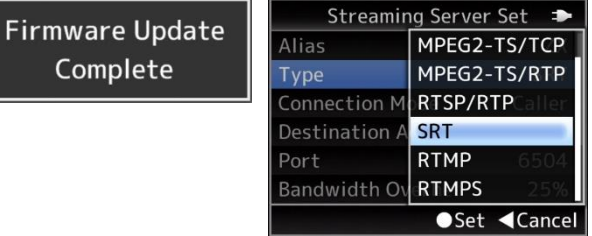

## **Procedure to restore Zixi Protocol**:

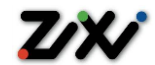

On GY-HC550U/HC500SPCU

- 1. Copy activation file FIRMWARE CHG2 ZIXI to a blank SD/SDHC/SDXC card.
- 2. Connect both the battery and AC adaptor.
- 3. While camera is powered off, press and hold PUSH AUTO + MENU/THUMB buttons together.

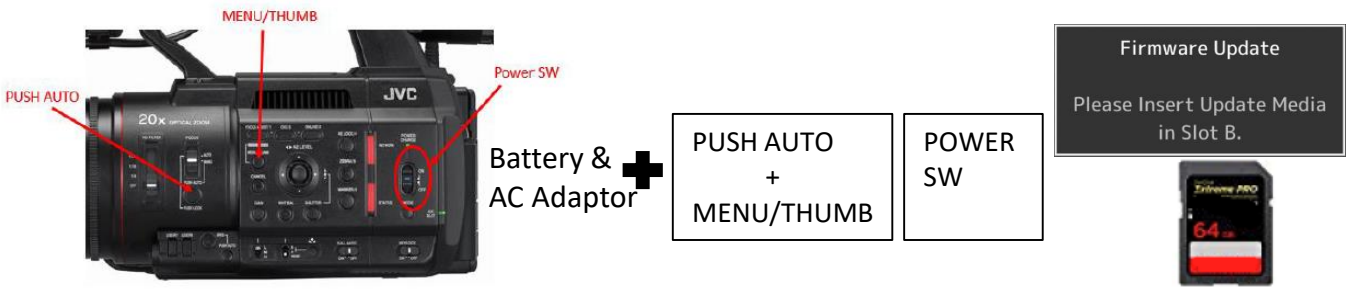

FIRMWARE\_CHG2\_ZIXI

- 5. Turn on the power and keep holding the 2 buttons until the message "Please Insert Update Media in Slot B" appears. Insert SD card to Slot B and update starts.
- 6. When Firmware Update Complete is displayed, eject SD card and momentarily remove both battery and AC adaptor to reset power.
- 7. When power is reapplied, verify Zixi is present from Menu > Network> Live Streaming > Streaming Server > Live Streaming Set > Server1 > Type. (Note: Both Zixi and SRT protocols cannot coexist in the same camera)

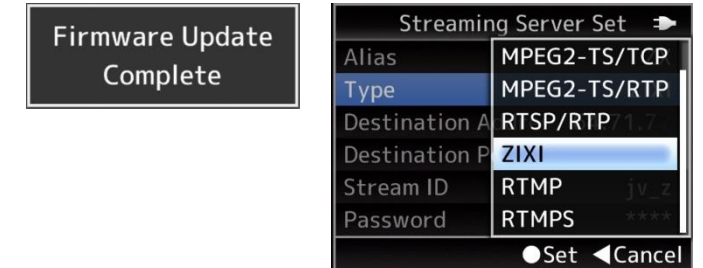